## USING FRONTLINE

## **Interacting with Frontline via the Website:**

You will receive a personal invitation email with the subject line: *Hudson Public Schools invites you to Absence Managemen*t. If you have an existing Frontline ID Account, then click "Sign in with your Frontline ID." Otherwise, click "Create a Frontline ID." Enter a Username, Password, email address, and click the "I accept the terms and conditions" box. Click "Create Frontline ID" and you are in

To access the Frontline website, you will go to [https://app.frontlineeducation.com.](https://app.frontlineeducation.com/) Here, you will be able to enter absences, check your absence schedule, update personal information, and exercise other features such as uploading your lesson plans for substitutes to view online.

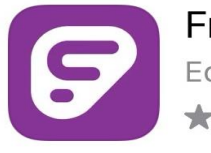

**Frontline Education** Education \*\*\*\*\* 10K

Download the Frontline App on your phone to view your PTO and to log any absences

## **To view your PTO on the website on a computer:**

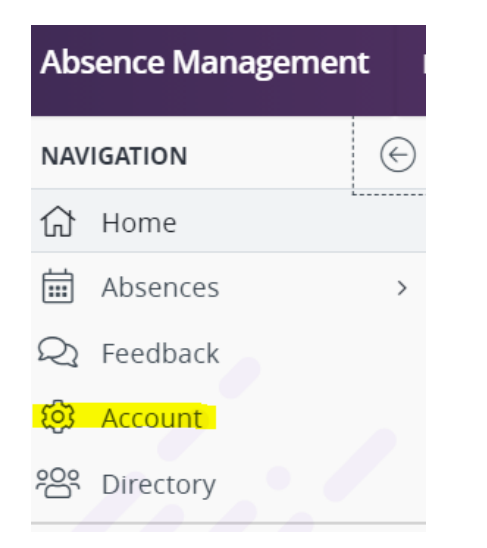

- 1. Click "Account" on the left hand side
- 2. Click "Absence Reason Balances"

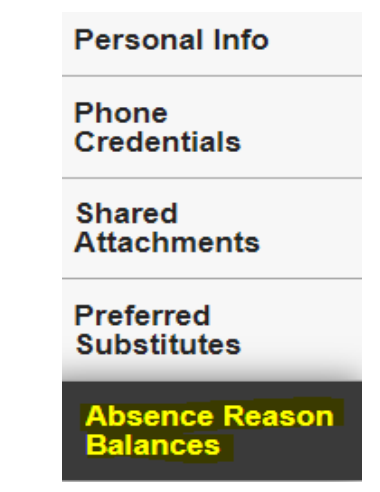

*Please note, the system will not let you log a day if you do not have enough time remaining. In the case that you need to take an unpaid day, please contact your principal and secretary!*

If you have any questions or are having problems logging in, please contact Emily Osborne, Human Resources Assistant at [enosborne@hudson.k12.ma.us](mailto:enosborne@hudson.k12.ma.us)